**BADLIK** 

建設に発布開けるの

2012年に、「大学の学校の学校」という。

 $\mathcal{C}_{\mathcal{A}}$ 

×

BAD sector eLIMinator

 $\overline{\mathbf{3}}$ 

4

 $\overline{\mathbf{5}}$ 

Fatrimony py

눈사제 눈물로

**RE** 

# BADLIM (tm)

## **Bad sector eliminator**

Table of contents

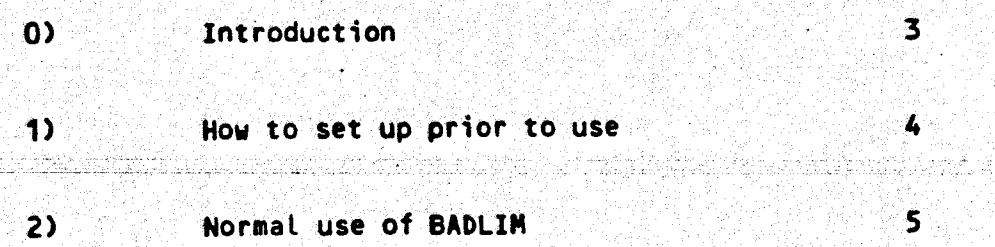

 $\mathfrak{i} \in$  $\mathcal{A}$ 

 $\mathcal{B}$  –  $\mathcal{C}$ 

**Contractor** 

:~ . 'l "~

,,

### INTRODUCTION ·

Welcome to a new world. The world of computer confidence. Could you<br>use a computer you cannot trust? Well, this is the state of affairs<br>that can and will happen if you get a bad sector in your disk. But now you will enjoy a new level of friendship with your computer<br>thanks to a single piece of software.

BADLIM is a new software package that will increase the reliability<br>of your CP/M disk system. It performs a thorough check of all sectors<br>of a diskette linking those found defective into a shadow file which you cannot see in the directory.

The operating system considers those bad sectors as allocated and<br>prevents data form being deposited there. You can use the rest of the<br>disk with confidence. You will never again worry about losing valuable<br>data stored int

At the end of the processing Badlim shows on your terminal the number<br>of faulty CP/M blocks set apart. More importantly, it shows which files on the disk are located in the bad sector territory. With this information you, the user can simply replace those files and continue<br>with the same disk up to 10 times longer than before.

Badlim is truly universal, self-adjusting automatically to any size of<br>disk, any sector and track configuration in single density, double<br>density or hard disk. For Winchester, it is a must as the media cannot<br>be replaced.

If you are ordering this program please specify media format. However, you can use it in your CP/M 1.4 or later for any media you<br>have, including hard disk. You only need one program.

The Badlim program disk and manual is \$73. It was created by:

<sup>8</sup>lat R&D Corp. 8016 188th sw Edmonds, WA 98020 Phone: <206)771-1408.

who are also its publishers.

BADLIM REQUIRES CP/M 1.4 OF 16K OR MORE OR CP/M 2.n OF 20K OR MORE.

<c)1981 Blat Research + Developaent Corp. page <sup>3</sup>

### HOW TO SET UP PRIOR TO USE

The first thing you should do when you are using a new program is make a copy of the diskette you received from your dealer or from Blat R&D and put the original diskette in a safe place.

If you have two or more drives in your system use PIP\_COM to copy all the files of the BADLIM master disk (the one you purchased) to a new blank disk.

First, insert in the first tracks of the blank disk the operating system program according to the instructions of the manufacturer of your computer or the supplier of your CP/M. The program to do so is SYSGEN, DYNAGEN etc. Look in the manuals of these programs and follow the instructions.

Once you have a blank disk with the CP/M in the first tracks put this disk in drive A and a disk that has PIP COM in drive B. Reset the computer or key control-C (control-C also referred to as "C means press the key labeled CONTROL or CTRL, hold it, then press the key C, release key C and the key CTRL last.

#### 

## NOTE

In all the references we make in this manual, YOUR input to the computer is printed in lower case. The computer prompts are in upper case. But you can in fact type at your terminal either in upper or lower case with the same result.

Use PIP.COM this way:

A>b:pip

- (Remove out the disk from drive B and insert the original Badlim diskette) EvJ\*.\*:d=:a
- <CR> means that you press \*<CR> the key labeled RETURN or ENTER A>

Now store the original diskette in a safe place. Use the new diskette for all the instructions which follow.

As soon as you have the file BADLIM.COM in a duplicate diskette and in a format your system can read you are ready. The configuration and installation processes are automatically done by BAD-LIM.

(c)1981 Blat Research + Development Corp.

page 4

**BADLIM** ctor eLIMinator **BAD sector eLIMinator** You only have to answer one more question to be in business. ENTER TIMES (1-9) TO CHECK FOR SOFT ERRORS (<CR>=1): At this point you may answer with a RETURN or enter a number from to start 1 to 9. Any invalid answer will start the dialog again from the im running enter drive prompt. If you press RETURN you obtain the same ng the one effect as keying the number 1. BADLIM will start again and repeat its test for the disk for the **M. BADLIM** number of times you entered above. Every time BADLIM finds a bad directory sector it will add it to the shadow directory entry where all bad blocks are linked. What all that means is that if the disk you are testing has some errors that appear at random, and if they are not caught the first time they will be discovered later if you give BADLIH a chance to repeat its test. en you and The important point is that once one record is marked as bad, it is NOT tested again. That record is treated as bad for as long as the BADLIN directory file BSBSBSBS.BSB exists. This is the way that disks with soft errors can be properly cared for. INSERT DISKETTE TO TEST ON DRIVE X AND PRESS RETURN **iswer with** In this manual X stands for the drive you have selected before. ck to the Please do as requested. You may change disks at this time if necessary, but a disk should \*\*\*\*\*\*\*\*\*\* be left in drive A when this drive is not the one selected for the test to allow BADLIM to do a system reset. Neither the disk inserted in the drive you selected for the test ats, like nor the disk left in drive A need to have the BADLIM.COM file in check the it, but it does not harm if it is there. If the drive you seleconly preted is A you do not have to leave any other disk, except of ve is in a course the one you are testing. operating Anything you enter now except carriage return will take you back \*\*\*\*\*\*\*\*\*\* to: the system ENTER DRIVE (OR RETURN TO REBOOT): If you have entered a carriage return you will see this message: ...PLEASE WAIT your sys-ADLIM will Your disk is being checked, bepending on format, density, interleaving and other factors this check can take several minutes. Be patient, but if you are testing a big winchester drive, it would be better to leave the computer alone and find something else to LEAVE ONE INSERTED ido . (c)1981 Blat Research + Development Corp. page 5 page 6

**BADLIM** 

If your disk has some bad sectors you will see this message:

**BAD SECTOR IN BLOCK: nnnn** 

Once BADLIM has tested this disk it records this bad area. The next time BADLIM is checking, the message is changed to:

FROM PRIOR CHECK BAD SECTOR IN BLOCK: nnnn

Which means that BADLIM skipped this block to save time. A block that has soft errors (the ones that appear and disappear and are the most troublesome) will not have a chance to ruin your work again.

If you answered with a number of 2 or more to the question of how many times to test, you will see this message on your terminal screen:

...PLEASE WAIT, BADLIN WILL TRY AGAIN n MORE TIMES

At the end you will see this message:

THERE ARE n BAD BLOCK(S)...

Now BADLIN is ordering file information in your disk directory to see which files are using damaged blocks.

If no file is in bad real estate you are a lucky person. You will see this:

NO FILES ARE USING DAMAGED BLOCKS

**BADLIM FINISHED** 

ENTER DRIVE (OR RETURN TO REBOOT):

From now on all the tasks repeat. Go ahead and process another disk or if you like, enter a RETURN and use BADLIM again next week in the same disk. Once a week is a good maintenance schedule to follow in those diskettes you use most often.

The first time you process a disk under BADLIM, if the disk has bad sectors, it is quite possible that those bad sectors are affecting files. In this case you will see this message displayed:

LIST OF DAMAGED FILES:

filenam1.ext filenam2.ext filename.ext

The rest-is the same as in the case where there are not damaged files. If the files are long you may see the same file name more

(c)1981 Blat Research + Development Corp.

page 7

## **BAD sector eLIMinator**

### **BADLIM**

ě

**CERTIFICATE** ¥.

大学 あいこう こうかん あいまま あいまま あいまま あいまま

than once. Every extent in the CP/M file will be listed as a separate entry.

If the files are standard system programs, or if you have a back up available you should erase them, do a warm start (type "C) to initialize disk maps and then PIP the new replacements.

The warm start is important in this case because the CP/M CCP function ERA does not end with a re-boot. To let the operating system up-date its disk maps, you have to allow a system reset, which is part of the warm start. Note for advanced programmers: Application programs that use function 13 of the CP/M BDOS get the same result.

Once you use BADLIM you will not have the bad sector problem again. The operating system will know, thanks to BADLIM, that there are sectors in the disk that are not to be used and where these sectors are and all and a state of the sectors of the sectors of the sectors of the sectors of the sector

Anyway disks do have a finite life expectancy so after a long use you may consider re-formatting the disk or simply discard it. However you will find that BDOS ON X: BAD SECTOR will not be one of your common experiences.

### BADLIM VER 1.3

BADLIM version 1.2 can adjust itself to any CP/M, including now CP/M 1.4. Use it freely in any system of sinsle or double density or hard disk.

You can not use BADLIM however in those rare systems where the BIOS is located in ROM. This Program resulres that the BIOS vector table at least is in RAM. If in doubt try it, no harm can be done. You will receive an error message in this case.

Badlim cannot be used on MP/M.

In case you want to stor execution Fress any key. Follow screen instructions.

BADLIM remembers previous tests so that an erratic disk is not allowed to use a marsinal sector. even if this sector does not show had sometimes.

In case that for some reason you want BADLIM to start all over asain without "rememberins" rrevious tests you can do it this **WAY!** 

### A>forset d:

Where d: is the drive where you have the disk under test. Of course, the file FORGET.COM should be in your los-in disk. In course, viled further help call [206] 771-1408.

오라우와 오로 시장 3개 오늘 무료